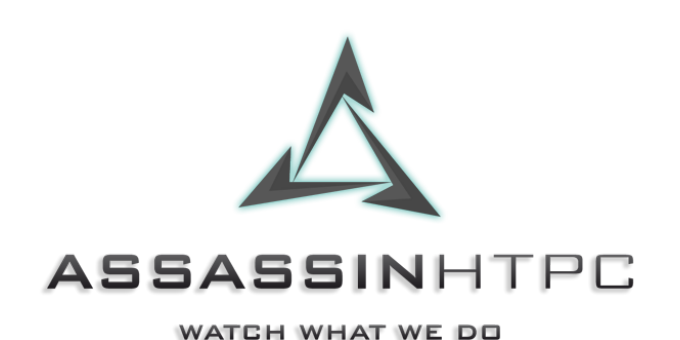

## **Welcome to the World of Assassin HTPC!**

Before you Download our Setup a couple things to keep in mind!

1) Yes, our setup really is this easy. Its taken 7 years of hard labor to develop the perfect HTPC setup that we can finally share with the world in an easy installer.

2) Please Disable all anti-viruses etc. that might prevent the downloader from completing the installation. Our licenses can only be activated one time so a failed installation due to an anti-virus preventing the completion of the installer could still activate the license.

3) Our setup is designed to have the Optical Drive (DVD/Blu-ray drive) set as the letter "D". This is important for our Integrated and proprietary Assassin HTPC only Blu-ray ripping program that rips your media from directly within the Kodi interface.

4) Our setup is designed to have the Storage Drive set to the letter "E". You can call it whatever you like but the drive letter should be "E". Within that "E" Drive we have a Media folder and with that Media folder the following sub-folders as shown below: Movies, Music, Pictures TV Shows & Recorded TV.

If you change your current setup to match this everything will already be mapped and integrate seamlessly for you!

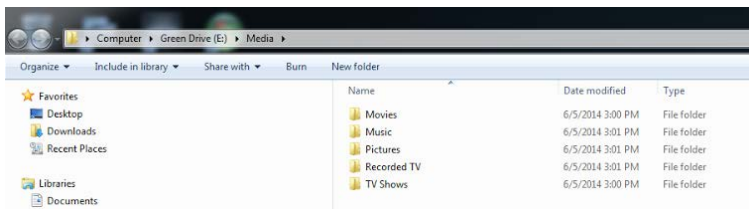

5) If you do not feel like setting up your current system to match our naming setup. That is ok! But you will have to map your drives within Kodi, MCM, Plex, etc. to however you currently have your media setup (don't worry, we even give you instructions on how to do that).

6) On your desktop after the installer completes there will a number of our guides to help get you started with your new amazing setup! However, our blog www.AssassinHTPCblog.com has dozens (if not hundreds) of additional tips and tricks that leave off where our installer ends and we will be adding more as time goes on. These Include step by step live TV setup for both Windows 7 and Windows 10, game emulator setup, cinema experience setup, adding custom libraries, adding and removing menu items, how to have it NEVER show the desktop (or always show first), and much much more. Check it out!

7) Enjoy...and spread the word!

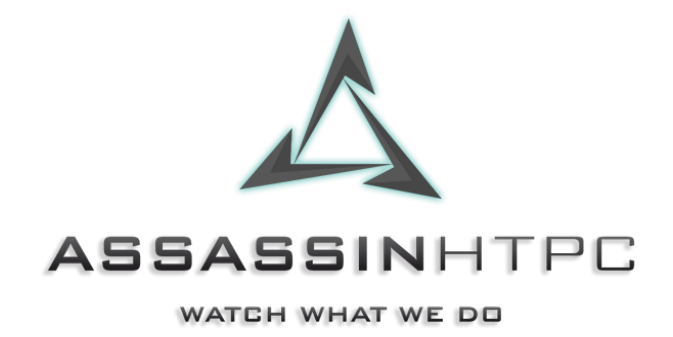